# 1Y0-351<sup>Q&As</sup>

Citrix NetScaler 10.5 Essentials and Networking

### Pass Citrix 1Y0-351 Exam with 100% Guarantee

Free Download Real Questions & Answers **PDF** and **VCE** file from:

https://www.leads4pass.com/1y0-351.html

100% Passing Guarantee 100% Money Back Assurance

Following Questions and Answers are all new published by Citrix Official Exam Center

Instant Download After Purchase

100% Money Back Guarantee

😳 365 Days Free Update

Leads4Pass

800,000+ Satisfied Customers

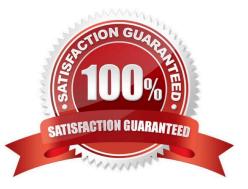

#### **QUESTION 1**

- A network engineer runs the following command:
- nsconmsg -K /var/nslog/newnslog -s nsdebug\_pe=1 -d oldconmsg
- What is the engineer trying to check in the log?
- A. Bandwidth information
- B. Load-balancing information
- C. Content-switching statistics
- D. Memory utilization information

Correct Answer: A

http://www.netscalerkb.com/netscaler-tricks-and-guides/nsconmsg examples/? wap2;PHPSESSID=6bab876c08055dc69f12fb005869478f

Paul B:

Some of this probably duplicates my original post.... here\\'s some bits stolen from the Netscaler Advanced

course.....

Enter the following command in the shell to trim a newnslog file:

nsconmsg -K input\_file -s time=DDMMMYYYY:HH:MM -k output\_file -T seconds -d copy Command

example:

nsconmsg -K /var/nslog/newnslog -s time=19Jan2009:17:00 -k slice1\_newnslog -T 3600 -d copy This

command writes newnslog entries from 5pm-6pm in the slice1\_newnslog file. Enter the following command in the shell to view the time span of the current newnslog file:

nsconmsg -K /var/nslog/newnslog -d setime Enter the following command in the shell to display event information, such as entity up/down, alerts and configuration saves:

nsconmsg -K /var/nslog/newnslog -d event Enter the following command in the shell to view console messages, which include IP address

conflicts and duplex mismatch, in the current newnslog file:

nsconmsg -K /var/nslog/newnslog -d consmsg

Enter the following command in the shell to display memory utilization:

nsconmsg -s -K /var/nslog/newnslogConMEM=1 -d oldconmsg Enter the following command in the shell to

display bandwidth information:

nsconmsg -K /var/nslog/newnslog -s nsdebug\_pe=1 -d oldconmsg Enter the following command in the

### Leads4Pass https://www.leads4pass.com/1y0-351.html 2024 Latest leads4pass 1Y0-351 PDF and VCE dumps Download

shell to display load-balancing information: nsconmsg -K /var/nslog/newnslog -s ConLb=1 -d oldconmsg Enter the following command in the shell to view SSL stats for front-end connections: nsconmsg -K /var/nslog/newnslog -s ConSSL=1 -d oldconmsg Enter the following command in the shell to view SSL stats for back-end connections: nsconmsg -K /var/nslog/newnslog -s ConSSL=2 -d oldconmsg Enter the following command in the shell to view SSL stats for front- and back-end connections: nsconmsg -K /var/nslog/newnslog -s ConSSL=3 -d oldconmsg Enter the following command in the shell to display monitoring statistics: nsconmsg -K /var/nslog/newnslog s ConMon=x d oldconmsg This command gives basic information when x=1 and gives detailed information when x=2. Enter the following command in the shell to display content switching statistics: nsconmsg -K /var/nslog/newnslog s ConCSW=1 -d oldconmsg Enter the following command in the shell to view all non-zero totals in the current newnslog file: nsconmsg -K /var/nslog/newnslog -d statswt0 | more Enter the following command in the shell to view the average rates in the current newnslog file: nsconmsg -K /var/nslog/newnslog d current | more Use -g to grep for specific counters of interest. For example: nsconmsg -K /var/nslog/newnslog -g cpu -d statswt0 | more nsconmsg -K /var/nslog/newnslog -g arp d current | more Enter following command in the shell to display CPU usage in the shell: nsconmsg -K /var/nslog/newnslog -s totalcount=200 -g cpu\_use -d current Enter the following command in the shell to display NIC information: nsconmsg -K /var/nslog/newnslog -g nic -d current And watch out for the parameters: a "-k" and a "-K" (lower- vs upper-case) have VERY different meanings!!!! For example the UPPERcase "-K" refers to an input file, whilst the lowercase "-k" refers to an output file. Getting them wring could mean over-writing your log file!!! Ooops!

#### **QUESTION 2**

1Y0-351 Practice Test | 1Y0-351 Study Guide | 1Y0-351 Braindumps

A network engineer wants to collect performance statistics regarding the traffic between different points in the connection, specifically from client-to-NetScaler and from NetScaler to back-end server, and be able to present this to different analysis tools.

Which feature on the NetScaler could the engineer use for this?

A. Syslog

B. nstrace

C. AppFlow

D. nsconmsg

Correct Answer: C

#### **QUESTION 3**

Scenario: A NetScaler Engineer is viewing Authentication, Authorization and Access (AAA) events on the NetScaler appliance to determine why a user is unable to log on. The events below have been logged during this timeframe:

Fri Oct 17 18:17:16 2014 /usr/home/build/rs\_80\_48/usr.src/usr.bin/nsaaad/../../netscaler/aaad/ldap\_drv.c[40\]: start\_ldap\_auth attempting to

auth scottli @ 10.12.33.216 Fri Oct 17 18:17:18 2014 /usr/home/build/rs\_80\_48/usr.src/usr.bin/nsaaad/../../netscaler/aaad/ldap\_drv.c[291\]:

recieve\_ldap\_bind\_event receive ldap bind event Fri Oct 17 18:17:18 2014 /usr/home/build/rs\_80\_48/usr.src/usr.bin/nsaaad/../../netscaler/aaad/ldap\_drv.c[326\]: recieve\_ldap\_bind\_event ldap\_bind with binddn bindpw failed:Invalid credentials Fri Oct 17

18:17:18 2014 /usr/home/build/rs\_80\_48/usr.src/usr.bin/nsaaad/../../netscaler/aaad/ naaad.c[1198\]: send\_reject sending reject to kernel for : scottli

What is the root cause of this issue?

A. The LDAP Base DN is incorrect.

B. The Bind DN credentials are invalid.

C. The LDAP server is NOT responding.

D. The user has entered an invalid password.

Correct Answer: B

#### **QUESTION 4**

What is the purpose of the flash cache option in integrated caching?

A. To completely wipe a cache group when the targeted selector is hit in the cache

B. To use the flash memory for storage for a specific cache group to improve performance

C. To queue simultaneous requests of an object and answer all with the same response from the server

D. To answer the client request without checking if the object has expired, objects are checked periodically instead

Correct Answer: C

#### **QUESTION 5**

| reate TCP Profile                                      |          |
|--------------------------------------------------------|----------|
| Name*                                                  | <u> </u> |
| □ <u>W</u> indow Scaling <u>E</u> actor                | 4        |
| Ma <u>x</u> imum Burst Limit                           | 6        |
| Initial Congestion Window Size                         | 4        |
| TCP Delayed ACK Time-out (msec)                        | 100      |
| Maximum ooo packet queue si <u>z</u> e                 | 64       |
| MSS                                                    |          |
| Maximum <u>P</u> ackets per MSS                        |          |
| Maximum Packets Per Retransmission                     | 1        |
| Minimum <u>R</u> TO (in millisec)                      | 1000     |
| Slo <u>w</u> start increment                           | 2        |
| TCP B <u>u</u> ffer Size (bytes)                       | 8190     |
| TCP Flavor*                                            | Default  |
| 🗌 Keep-alive probes                                    |          |
| Connection idle time before sending probe (secs)       | 900      |
| Keep-alive probe interval (secs)                       | 75       |
| Maximum Keep-alive probes                              | 3        |
| Selective Acknowledgement                              |          |
| 🗌 U <u>s</u> e Nagle's algorithm                       |          |
| Immediate A <u>C</u> K on receiving packet with PUSH   |          |
| ✓ TCP SYN Cookie                                       |          |
| <ul> <li>Update last activity for KA probes</li> </ul> |          |
| Dynamic Receive Buffering                              |          |

A network engineer is investigating a recent failure of NetScaler high availability and confirms that some recent changes were made to the configuration.

What is a likely cause of the failure?

- A. Load balancing virtual server marked DOWN.
- B. SNIP has had management access removed.
- C. RPC node password changed on an appliance.
- D. The network command policy has been modified.

Correct Answer: C

1Y0-351 Practice Test

1Y0-351 Study Guide

1Y0-351 Braindumps